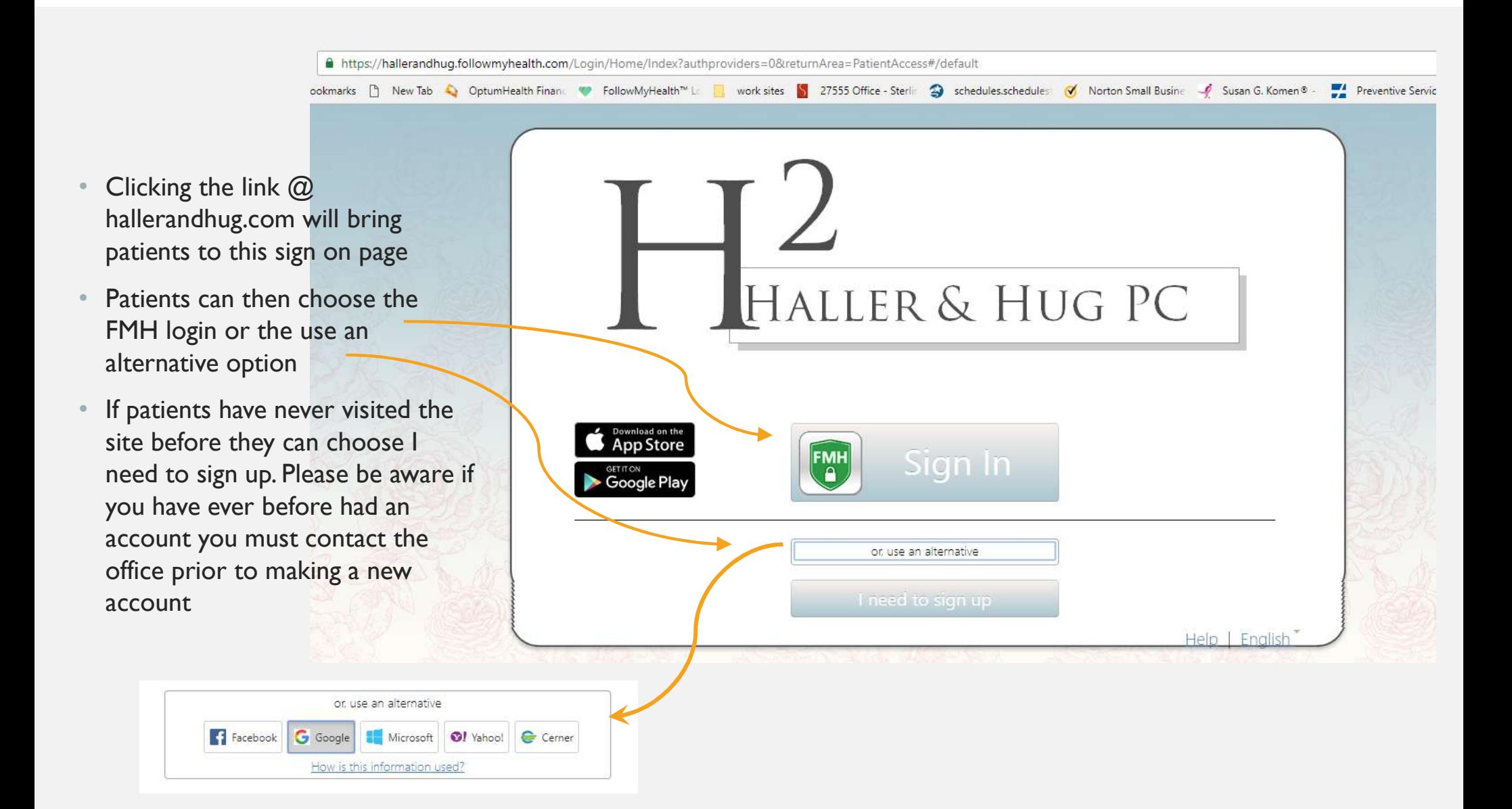

- Patients who have gained access to the portal from an invite sent by our office won't need to complete this step.
- Patients new to the FollowMyHealth website will need to add the connection to Haller & Hug, PC in order to see their chart.
- Patients who have ever before had an account must contact the office prior to making a new account

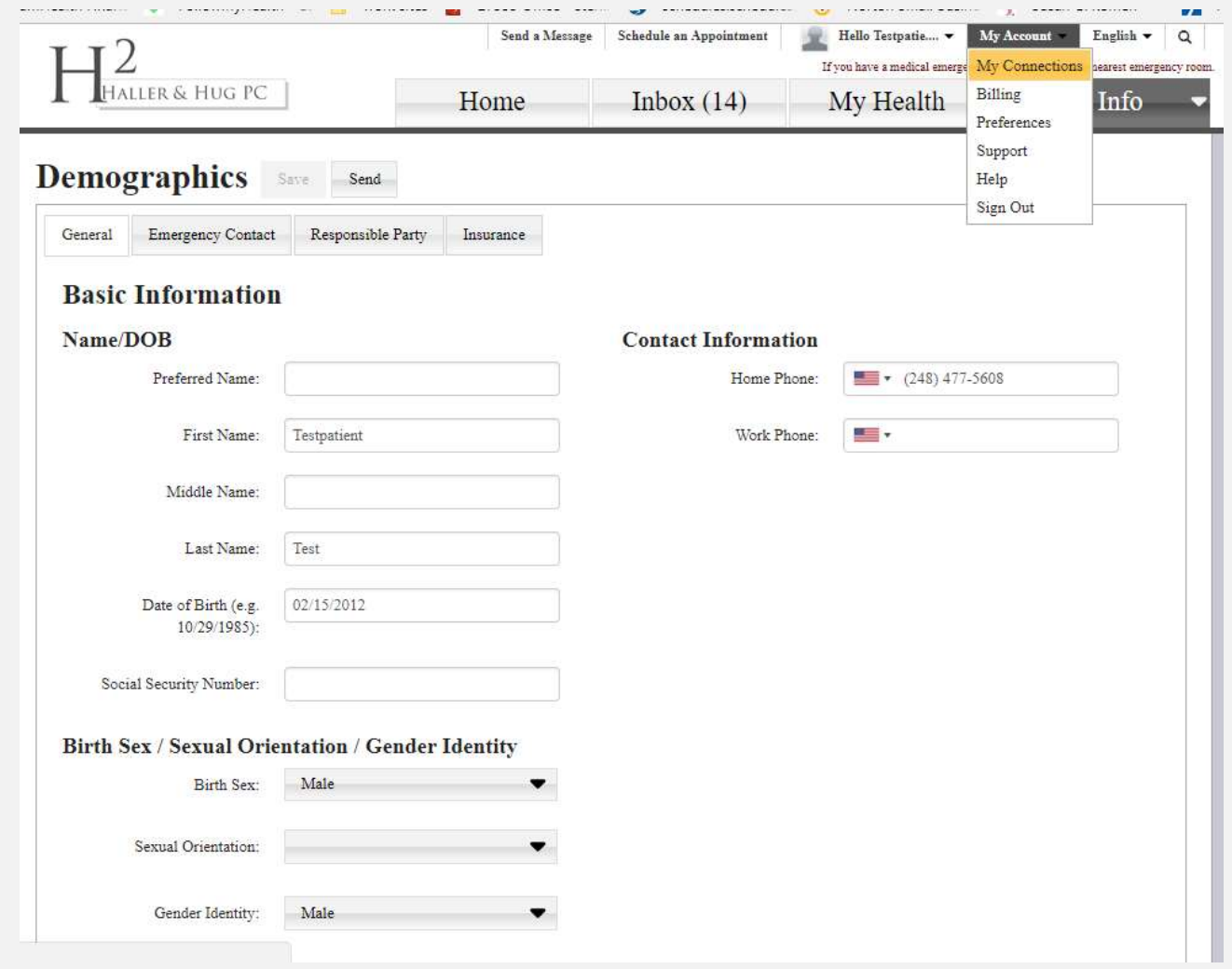

- We should always be listed in THALLER& HUG PC the connections tab and it<br>My Connections
- Only Physicians Patients have actually seen in the office will be listed under your connections
- Patients can add any Physician/Organization they have seen that uses the FollowMyHealth portal, search by name or zip code under the add connection button

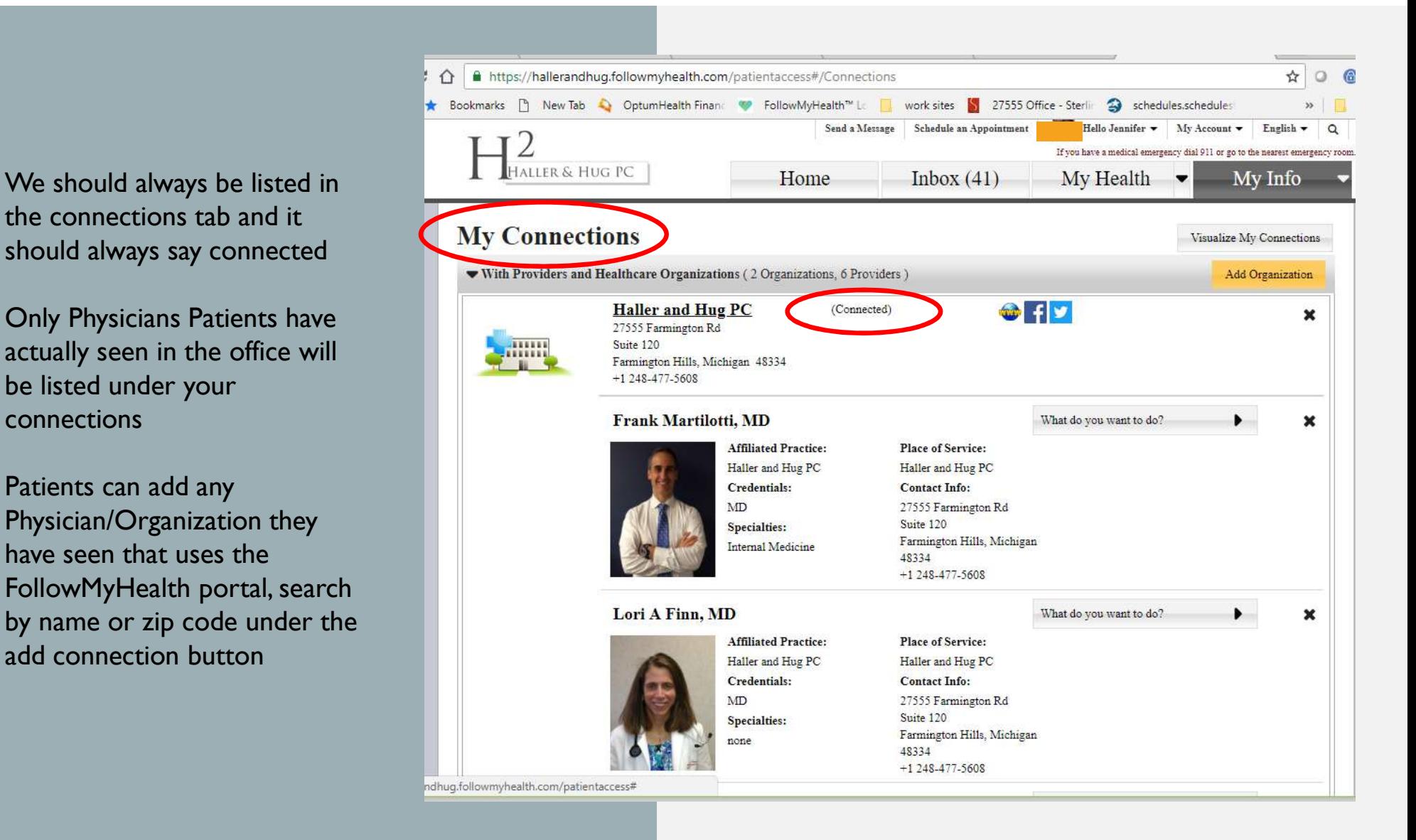

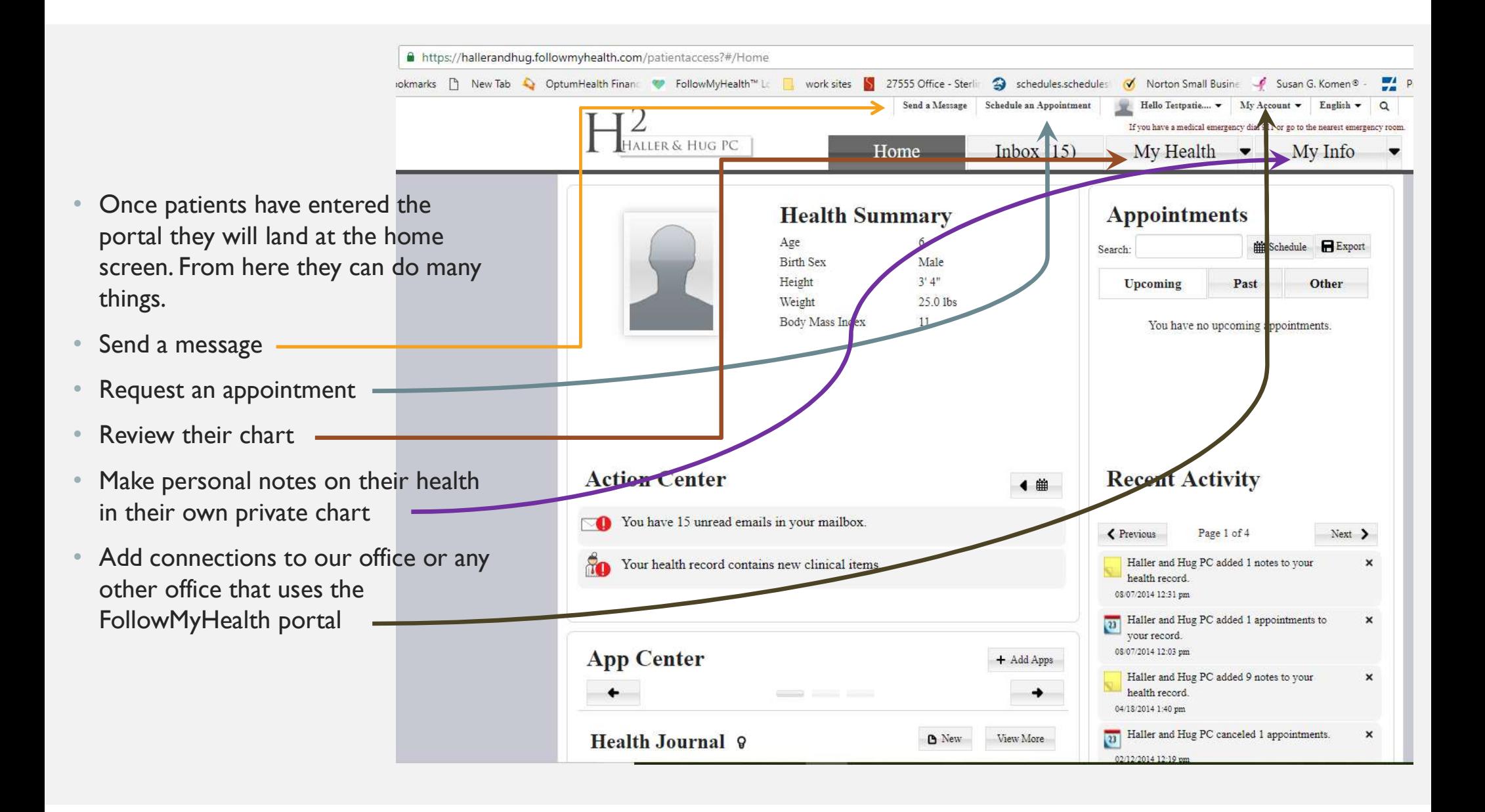

- A https://hallerandhug.followmyhealth.com/patientaccess#/Inbox ookmarks [9] New Tab <a>
OptumHealth Finan <a>
FollowMyHealth<sup>7</sup>" Le work sites **S** 27555 Office - Sterling Solid schedules.schedules  $\mathcal{A}$ Norton Small Busine ہ Susan G. Komen<sup>®</sup> Send a Message Schedule an Appointment Hello Testpatie.... My Account  $\blacktriangledown$ English v  $\Omega$  $\rm 2$ maller & Hug pc If you have a medical emergency dial 911 or go to the nearest emergency room. Inbox  $(14)$ Home  $My Health \bullet$ My Info Add Folder Edit Folders Compose  $\Box$ Inbox (14) The Office of Haller and Hug PC From: To: **Testpatient Test Zay Sent** 12/19/2016 11:39 am Date: Subject: New After Hours Number Please make note that our after hours number has changed. As of 12-19-16 the new number is 248-522-2838. This is the number you should use if you have an urgent need to contact your physician when the office is closed. Thank You and Happy Holidays! Haller & Hug, PC .followmyhealth.com/patientaccess#
- Patient messages are located in the **N**Outbox inbox. Patients can also send a message from this screen using the compose button.
- Messages found here would include correspondence from the doctor as well as appointment notifications and any general messages sent by the office to all patients
- Under the My Health will have access to the information most iten your chart by the office available in this section portal account
- $\bullet$  The tabs listed here a information as stated.
- Any items under thes be sent to print email

 $H_{\text{Haller\& HugPC}}$ 

**Immunizations** 

Influenza (3 years and up)

**DTaP** 

Summary Conditions Medications A

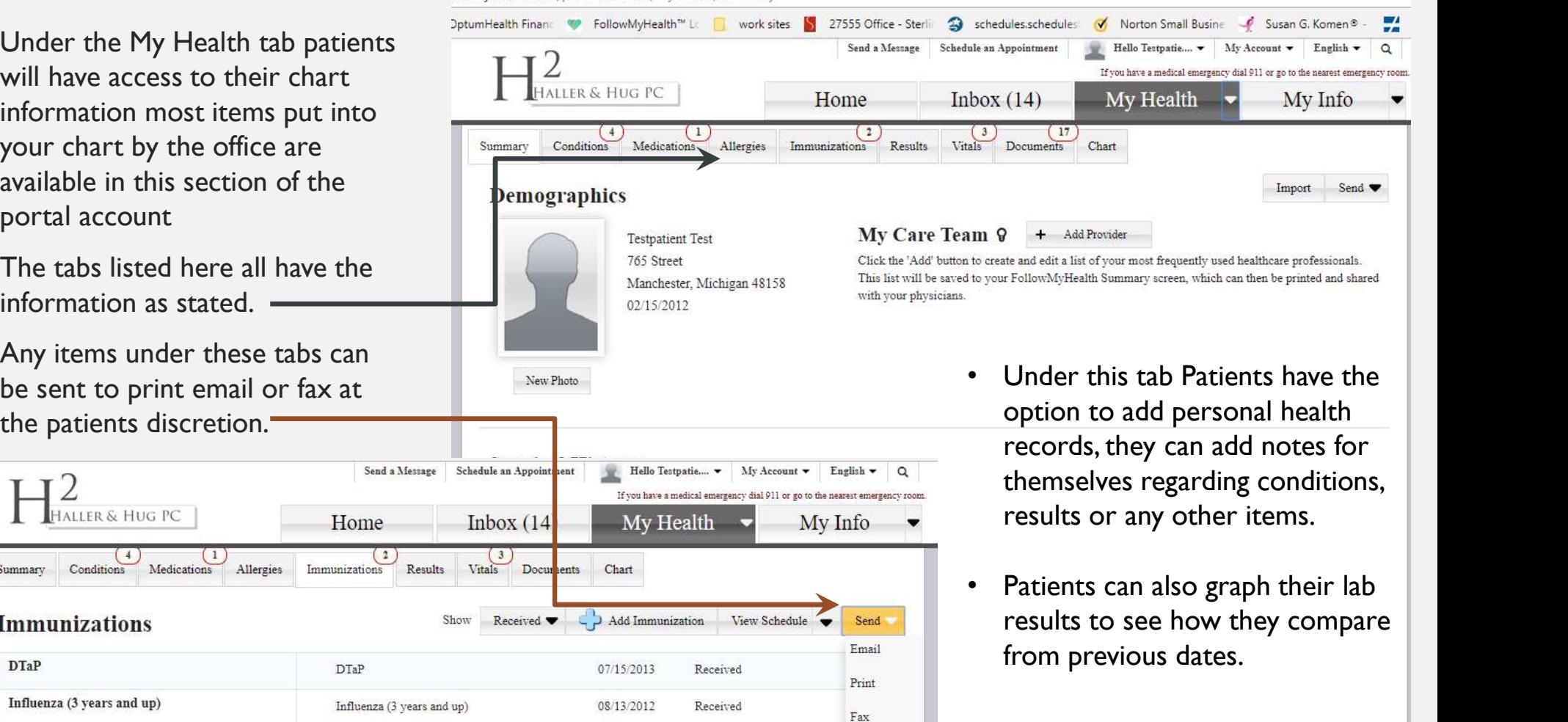

lowmyhealth.com/patientaccess#/MyHealth/Summary

 $\frac{1}{5}$ 

• Under the My Info tab Patients have the ability to update their information

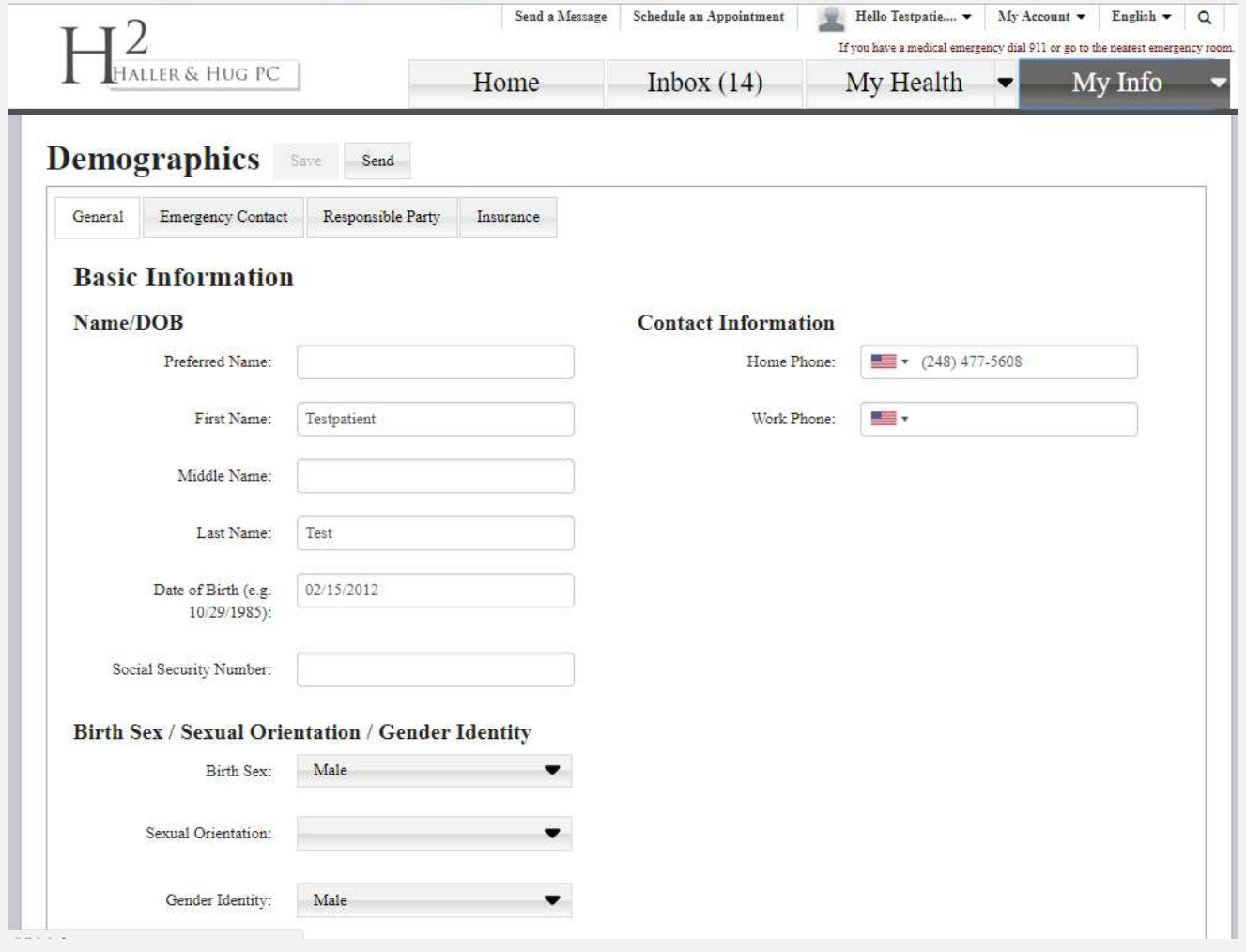

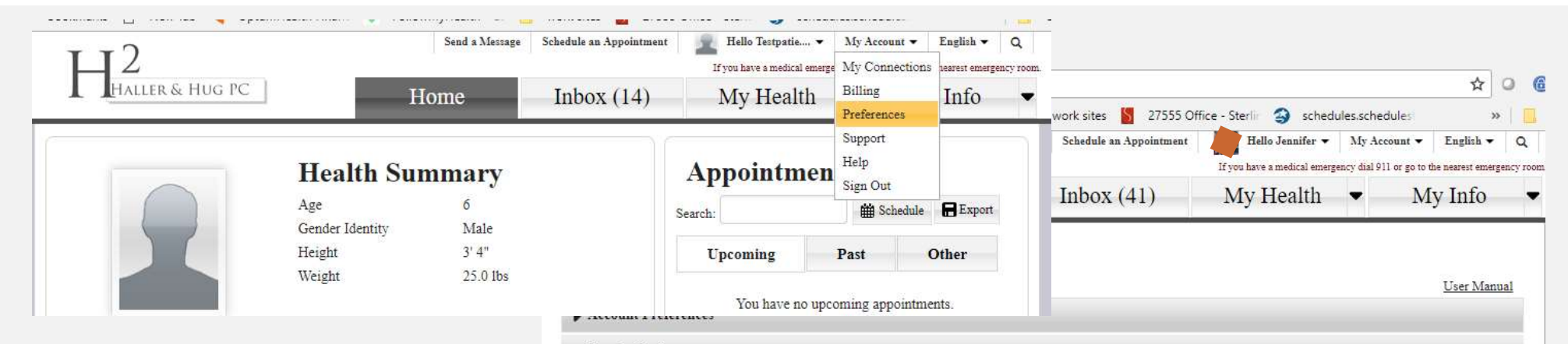

- Sign In Preferences
- Patients can edit their preferences under the My Account drop down menu
- Patients can choose to add or delete any of the following sign in preferences, however they must have at least one primary at all times

![](_page_7_Picture_86.jpeg)

• Patients can choose to receive notifications for Appointments, communications and any bulletins that the office may send

![](_page_8_Picture_16.jpeg)